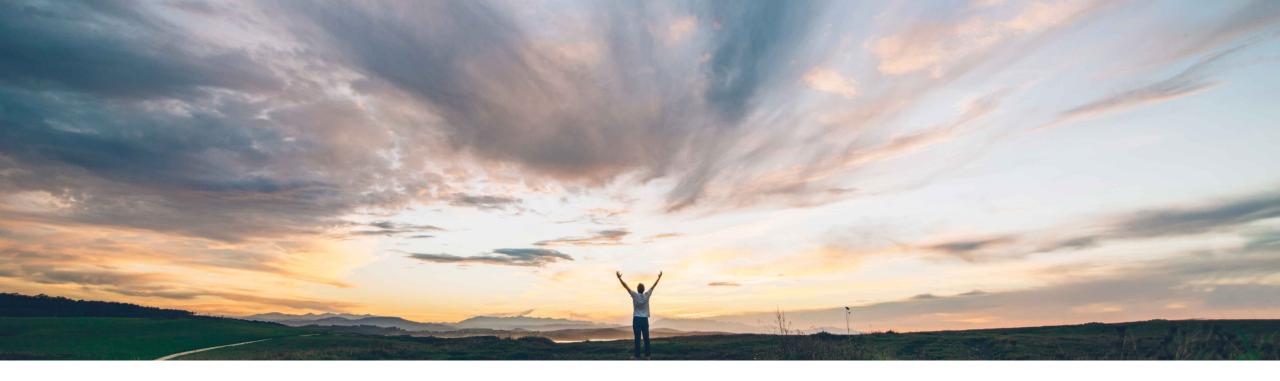

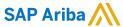

# **Feature at a Glance**

Mexico tax invoicing - initial support for payment receipt ("complemento de pago")

Francisco Bonett, SAP Ariba Planned GA: August 2019

CONFIDENTIAL

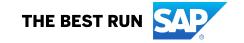

### Introducing: Mexico tax invoicing - initial support for payment receipt ("complemento de pago")

### **Customer challenge**

Mexican suppliers now must issue a new document type when they receive payments in installments or after invoice date. This way, Mexican tax authority is trying to avoid inappropriate cancellations through payment acknowledgment. Its use it is mandatory since August 31st, 2018.

- Buyers want to receive these payment receipts from their Mexican suppliers in a simple way prior legal validation.
- Buyers do not want to have a separate solution to manage these documents and ask for a single channel to receive and process them in alignment with the CFDI invoice flow.

#### Solution area

Ariba Network / Globalization / Tax Invoicing in Mexico Ariba Network, tax invoicing for Mexico add-on

## Meet that challenge with

### **SAP** Ariba

- Ariba now orchestrates the entire flow through 3rd party services
- Ariba Network enables a new option for suppliers to easily upload payment receipts in Ariba Network through a wizard-based process.
- All-in-one integrated solution to upload this new document type, run fiscal validations, display errors when applies, generate generic PDF when missing, and deliver to buyer via e-mail.

### Implementation information

- This feature is customer configurable:
  - Turning on the Mexico Tax Invoicing solution will also turn on this feature
  - If the Mexico Tax Invoicing solution is already on, this feature will come on automatically
- Main actions on Ariba side remain as before plus email configuration in the buyer profile.
- Training to Suppliers about business references required for each business scenario
- Vendor upload with their corresponding TAX ID and country code (MX).
- It only applies to Mexico-based Buyers and Suppliers and domestic invoices
- End-to-End testing is highly recommended.

### **Experience key benefits**

- Good experience for suppliers to deliver their payment receipts through the same guided process used for CFDI invoices in Ariba Network.
- Better customer experience by viewing and tracking all the invoices and payment receipts associated in one single platform.
- Ariba Support can fully support the entire process and walk suppliers through the solution when required.

### **Prerequisites and Restrictions**

On EDICOM side:

No configurations are required.

On Ariba Network side:

- Buyer side: Must have an active Ariba Network account and configure the tax ID.
- There must be an existing relationship between buyer and supplier in AN.
- Supplier side: Tax ID must be properly assigned to the supplier account during the Enablement process.
- TAX ID must be unique for buyer and suppliers so that it is assigned to only one AN account.
- No cXML transformation is done in AN at the moment.
- Suppliers do not have the ability to view the uploaded document after it has been submitted successfully.

## Complemento de Pago (Payment receipt)

### This is a new document type defined by Mexican Tax Authority (SAT):

- Payment receipts must be issued by suppliers when they receive payments in installments or after invoice date.
   This way, SAT is trying to avoid inappropriate cancellations.
- Its use is mandatory since August 31st, 2018 (after SAT announcements last February).
- Note this Mexico-specific document type was not supported by SAP Ariba platform.

### SAP Ariba now supports this country-specific document type

- These services are supported in Ariba Network. So, suppliers are able to upload CFDI invoices and payment receipts in Ariba.
- Buyer legal validations are performed for all the payment receipts through a PAC, and delivered to the buyer via e-mail.

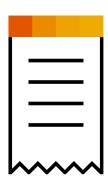

## **Example**

- Line-item amounts are zero
- CFDI type = "P"
- Additional segment with payment details: payment date, mean, & method, among others
- Link to invoice via UUID

```
<?xml version="1.0" encoding="UTF-8"?>
<cfdi:Comprobante
Sello="LwC4YOxzx7k0YNJUxsuU2mVSzLnjfNAV/VtwpObyLD5G9mnvlJ/GlP5zhQEo6AA/ffIjo0hshEvnWjU7/bJGm3xHVpgd9NnHK13/CTTLqi6Q0OiogVnANM1t3RIxNkN0CZgBSDqM
Certificado="MIIEYTCCA0mgAwIBAgIUMjAwMDEwMDAwMDAwMDEoMjgwDQYJKpZinvcNAQErBQAwggrcmRowGAYDVQQDDBFBLkMuIDIgZGUgcHJ1ZWJhczEvMC0GA1UECgw
NoCertificado="20001000000200001428" Confirmacion="12345" LugarExpedicion="0630d" TipoDeComprobante="P" Moneda="XXX" Total="0" SubTotal="0" Fecha="2017-03-22T09:00:00"
Serie="Z" Version="3.3" xsi:schemaLocation="http://www.sat.gob.mx/cfd/3 http://www.sat.gob.mx/sitio_internet/cfd/3/cfdv33.xsd" xmlns:xsi="http://www.w3.org/2001/XML5
xmlns:cfdi="http://www.sat.gob.mx/cfd/3">
    <cfdi:Emisor RegimenFiscal="612" Nombre="Ana Laura Ledesma Jimenez" Rfc="LEJA8105225B2"/>
    <cfdi:Receptor Nombre="Daniel Hernandez Cisneros" Rfc="CALJ581101M37" UsoCFDI="G03"/>
       <cfdi:Concepto Importe="0" ValorUnitario="0" Descripcion="Pago" ClaveUnidad="ZZ" Unidad="ACT" Cantidad="1" ClaveProdServ="84111506"/>
   <cfdi:Complemento>
     - <pago10:Pagos Version="1.0" xsi:schemaLocation="http://www.sat.gob.mx/Pagos http://www.sat.gob.mx/sitio_internet/cfd/Pagos/Pagos10.xsd"
      xmlns:pago10="http://www.sat.gob.mx/Pagos">
        - <pago10:Pago CtaOrdenante="1234567890" RfcEmisorCtaOrd="XEXX010101000" Monto="10000" MonedaP="MXN" FormaDePagoP="06" FechaPago="2017-03-22T09:00:00">
             <paqo10:DoctoRelacionado MetodoDePagoDR="PUE" MonedaDR="MXN" IdDocumento="970e4f32-0fe0-11e7-93ae-92361f002671"/>

    - <pago10:Impuestos TotalImpuestosRetenidos="1600">

               - <pago10:Retenciones>
                    <pago10:Retencion Importe="1600" Impuesto="002"/>
                </pago10:Retenciones>
             </pago10:Impuestos>
          </pago10:Pago>
       </pago10:Pagos>
    </cfdi:Complemento>
</cfdi:Comprobante>
```

## Set-up e-mail address in buyer profile page

### Configuración

Revise y actualice la configuración de la empresa, por ejemplo la información de contacto, Información personal Configuración local Configuración de cXML Configuración de Ariba Cloud Integration Gateway Perfil de la empresa Información empresarial de la compañía Carga del logotipo de la empresa Configuración e información de perfil extenso Enviar una notificación cuando el importe de efectivo utilizado se acerque al junk@aribalq.com Límite de efectivo de pago Notificaciones límite de efectivo de pago configurado. Regias de transacción predeterminadas Enviar una notificación cuando haya caducado la información de certificado de Nivel de precisión de divisa y redondeo Notificaciones de la empresa. Ejemplos de certificados de la empresa incluyen Empresas junk@aribalq.com Reglas de facturación basadas en el país expiración de certificación pequeñas en desventaja, Empresa propiedad de minoría, Empresa propiedad Nominación propia de proveedor de veterano. Perfil de pago Notificaciones de junk@aribalq.com Enviar una notificación si un proveedor cambia la certificación. certificación Enviar otras notificaciones importantes a esta dirección de correo electrónico francisco.bonett@sap.com Otras notificaciones cuando no pertenezcan a una categoría específica de notificación. Guardar Септаг

© 2019 SAP SE or an SAP affiliate company. All rights reserved. CONFIDENTIAL

5

## New wizard-based process to upload & submit payment receipts

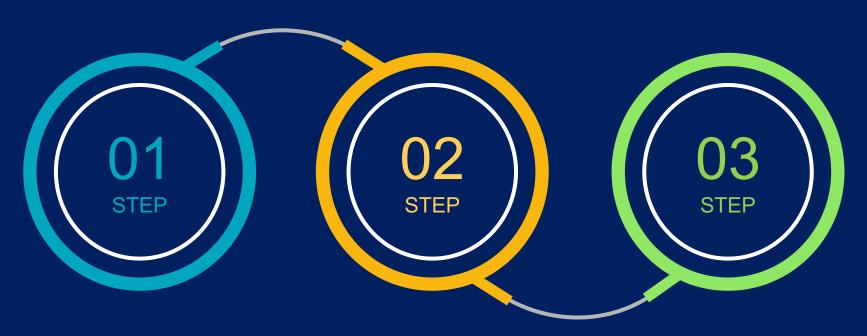

### **Legal Validations**

Suppliers see a new option in Ariba Portal to upload their CFDI invoices

Basic validations are performed to ensure consistency and then, buyer legal validations are run through a PAC service.

If any error, results and details are prompted for users to take proper action.

### **Upload PDF**

Optionally, users can upload their own PDF. Otherwise, the system automatically creates a generic representation according to the local layout.

### **Submit**

The payment receipt successfully validated is posted to the buyer via e-mail.

- Only valid documents are delivered to buyer
- Email for payment receipt delivery is configured in buyer profile page

## Initial phase for Payment Receipt flow (Complemento de Pago)

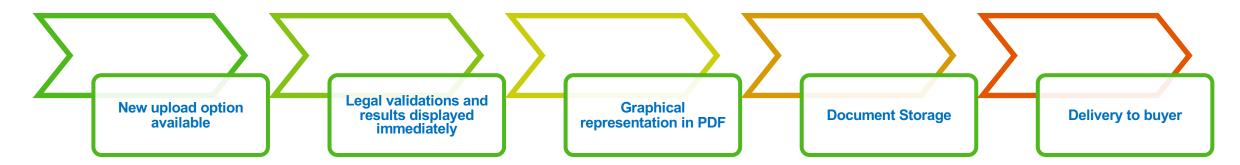

#### Manual upload in AN

Users now see a new option available in Ariba Network to upload their payment receipts (complemento de pago):

- Same wizard based simple user Interface will be provided as for CFDI
- User can browse their file system to select the corresponding Payment Receipt documents
- XML file upload support is provided & PDF file too but optional
- Basic validations are performed: Buyer and Supplier Tax ID's are first validated against Ariba records. Next, the document must be signed

#### **Buyer legal validations**

Legal validations are performed as part of the next step in the wizard:

- Files imported successfully or
- List of errors displayed in screen. Fiscal validation errors are shown with description of errors. Same applies to schema validation errors.
- Validations are done through a PAC Service synchronously
- PAC (EDICOM using AS2 channel) pushes documents to customer archive
- Documents are not visible and/or searchable at this phase

#### **PDF** generation

The system automatically generates a graphical representation in PDF format for these Payment Receipts if no PDF was uploaded.

Done through a PAC Service

#### **Document Storage**

Documents are stored in the database

- Since the transaction document flow is kept for the next phase, currently documents will be only stored at this point.
- At this phase, No cXML transformation is done as the cXML transaction document schema has not been formalized yet.
- Also, suppliers do not have the ability to view the uploaded document after it has been submitted successfully.

#### **Email to buyer**

The payment receipt successfully validated is posted to the buyer via e-mail.

- Only valid documents are delivered to buyer
- Email for payment receipt delivery is configured in buyer profile page

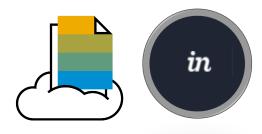

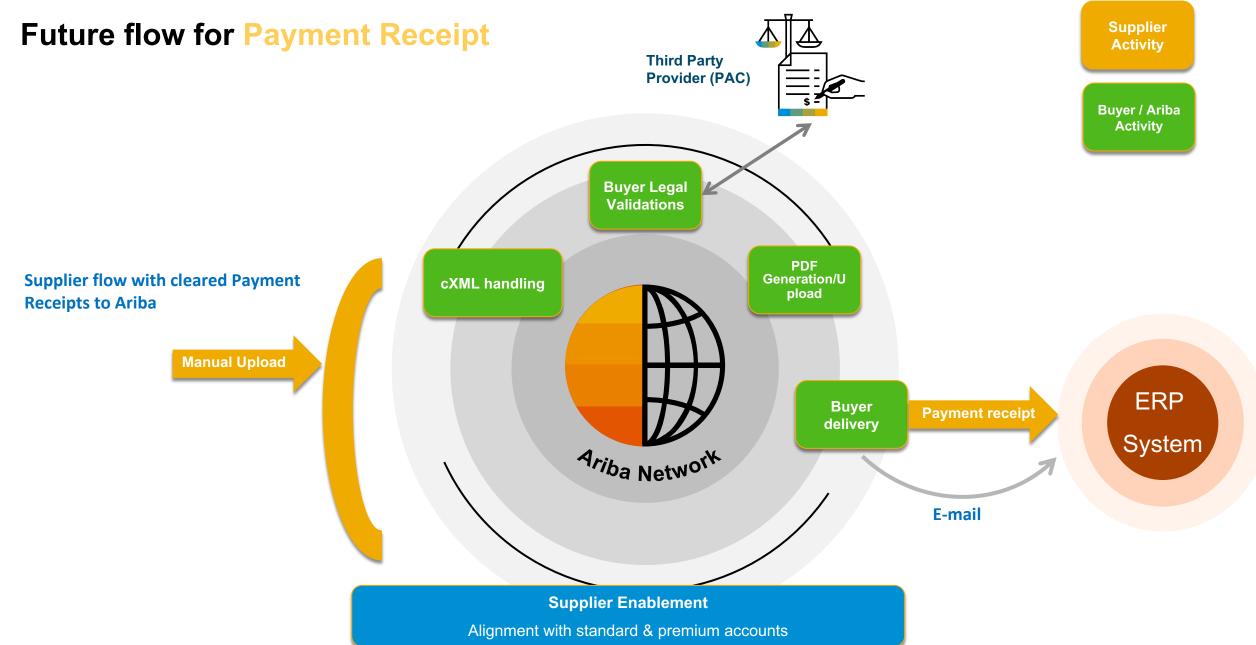

## Future flow for Payment Receipt (Complemento de Pago)

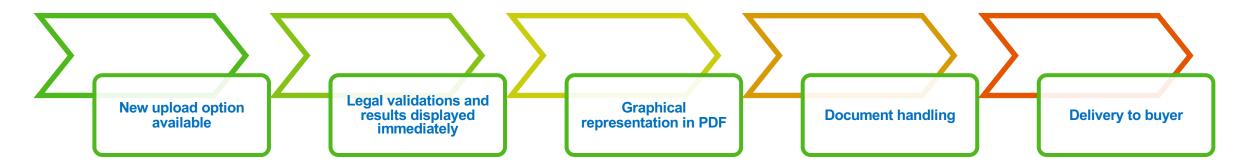

#### Manual upload in AN

Users now see a new option available in Ariba Network to upload their payment receipts (complemento de pago):

- Same wizard based simple user Interface will be provided as for CFDI
- User can browse their file system to select the corresponding Payment Receipt documents
- XML file upload support is provided & PDF file too but optional
- Basic validations are performed: Buyer and Supplier Tax ID's are first validated against Ariba records. Next, the document must be signed

#### **Buyer legal validations**

Legal validations are performed as part of the next step in the wizard:

- · Files imported successfully or
- List of errors displayed in screen. Fiscal validation errors are shown with description of errors. Same applies to schema validation errors.
- Validations are done through a PAC Service synchronously
- PAC (EDICOM using AS2 channel) pushes documents to customer archive
- Documents are not visible and/or searchable at this phase

#### **PDF** generation

The system automatically generates a graphical representation in PDF format for these Payment Receipts if no PDF was uploaded.

Done through a PAC Service

#### **cXML** Transformation

Documents are stored in the database

- A new document type is supported via cXML in Ariba Network.
- Transformation to cXML is done in compliance with SAP and adapters.
- It is linked to invoices so that a report can be exported
- Also, suppliers have the ability to view the uploaded document after it has been submitted successfully.

#### **Buyer delivery**

The payment receipt successfully validated, the cXML payment receipt is delivered to the Buyer

- Business validations will be performed, and only valid documents are delivered to buyer
- Email delivery can be optionally configured in buyer profile page
- New report

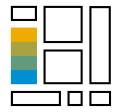

9